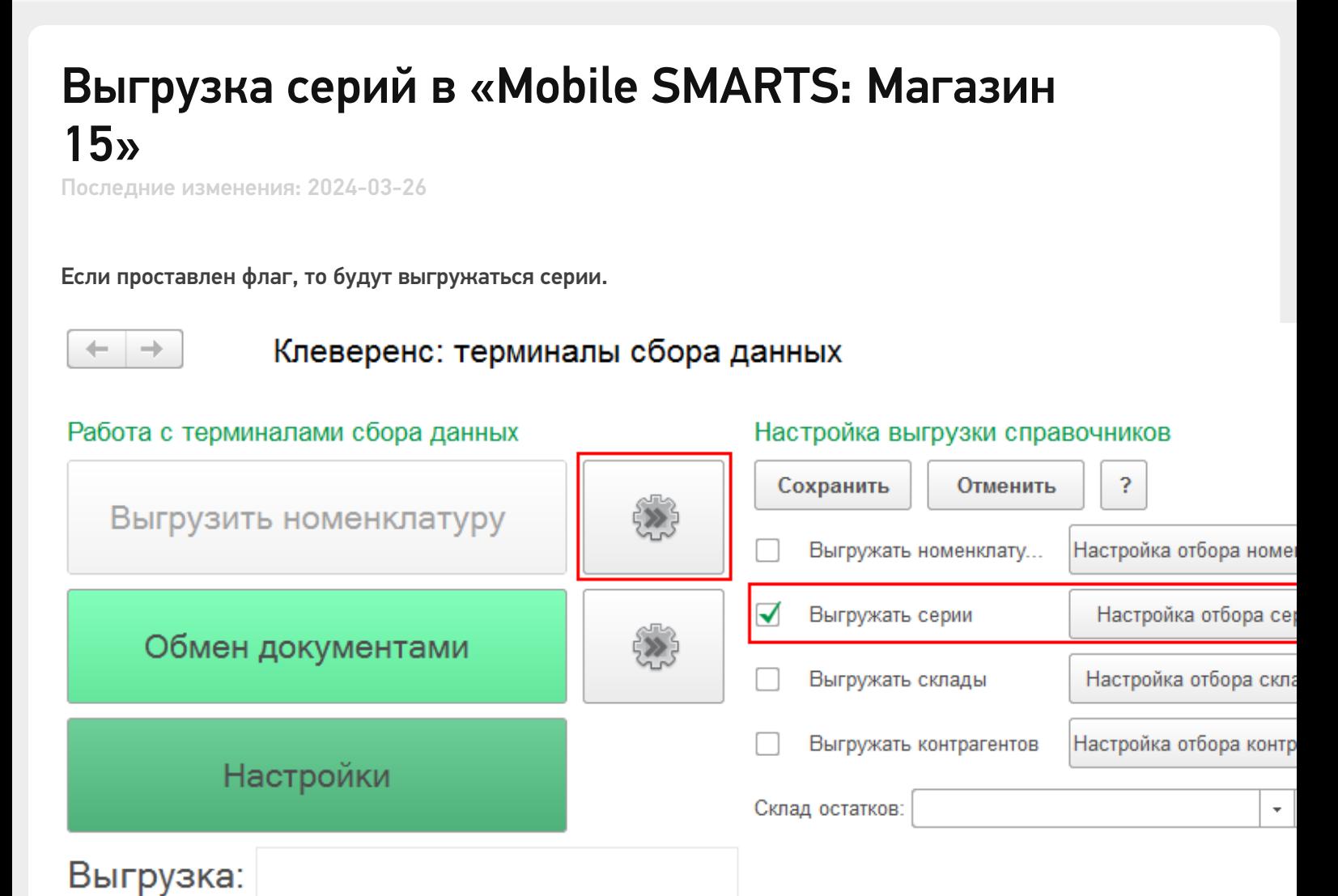

Можно выгружать все серии не отбирая и не заполняя список (1), а можно настроить отбор серий для выгрузки (2) по заданным параметрам. По кнопке «Заполнить» (3) происходит заполнение таблицы с выборочной выгрузкой в соответствии с установленным отбором. Выгружаем выбранные серии, нажав кнопку «Выгрузить (выделенное в таблице)» (4).

 $CLEVERENCE.RU - 2/2$ 

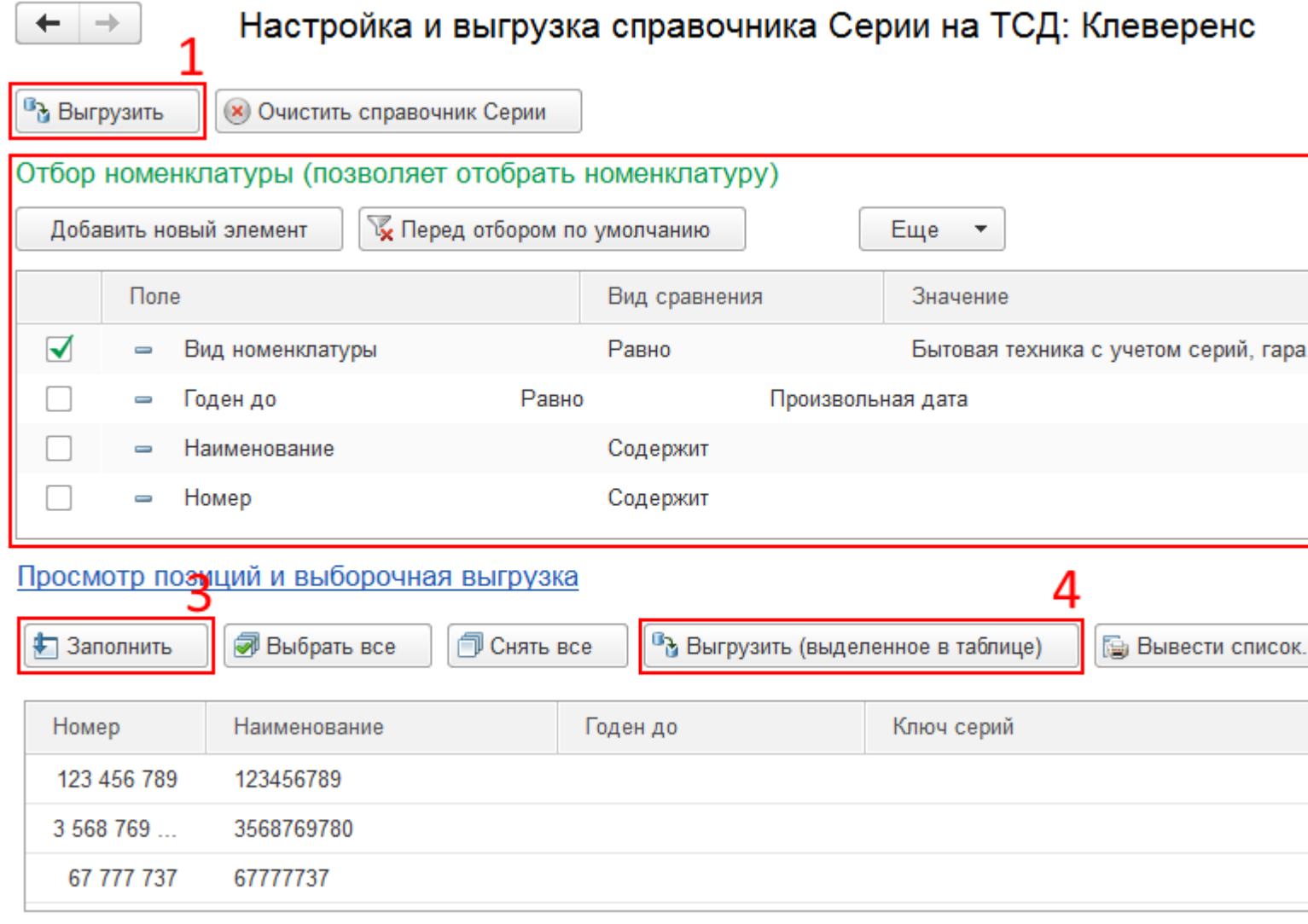

× Закры

## Смотрите также:

- Выгрузка справочников
- Настройки выгрузки номенклатуры
- Выгрузка номенклатуры
- Выгрузка складов
- Выгрузка контрагентов

магазин, серии, выгрузка

## Не нашли что искали?

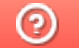

Задать вопрос в техническую поддержку